## ブルーレイレコーダーと接続してディスクを作 る

ブルーレイレコーダーと USB ケーブルで接続すると、ブルーレイレコー ダーでディスクを作成できます。

*1* 液晶モニターを閉じてから、接続する

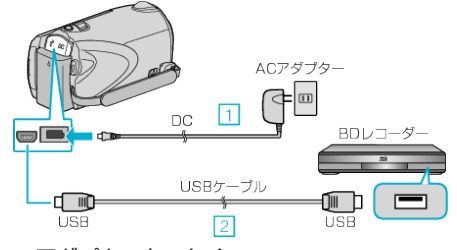

- ① 本機に AC アダプターをつなぐ ② 付属の USB ケーブルでつなぐ
- *2* 液晶モニターを開く

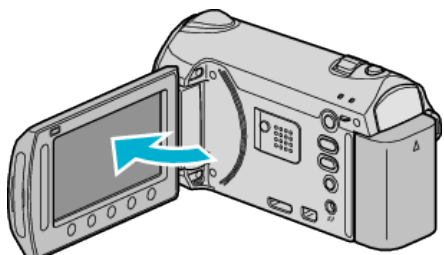

- USBメニューが表示されます。
- *3* "バックアップする"を選び、C をタッチする

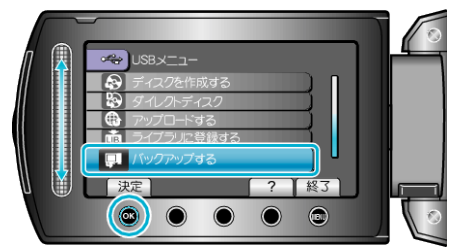

- *4* ブルーレイレコーダー側でダビングする
- ブルーレイレコーダーの取扱説明書をご覧ください。
- メモ:
- 下記のホームページもご覧ください。

<http://www.jvc-victor.co.jp/dvmain/>